InfoSphere Information Server Help Guide

Please see below the additional help in collecting deployment information for your IBM Software. (You may need to zoom in to more easily view the screenshots.)

[InfoSphere Information Server-](#page-0-0) Generate User Report Help [InfoSphere Information Server -](#page-1-0) PVU Based Products Help [LicensingServerAdmin Help](#page-2-0)

## <span id="page-0-0"></span>**InfoSphere Information Server- Generate User Report Help**

**Note: PVU Based Products include**: InfoSphere Metadata Workbench, InfoSphere Data Architect, InfoSphere Business Glossary, InfoSphere FastTrack, InfoSphere DataStage and QualityStage Designer **Please follow the below steps to generate a User Report:**

- 1. Login to InfoSphere Information Server Web Console. In the Navigation pane of the Reporting tab, select **Contents**.
- 2. Expand **Report Templates** to view the folders that contain templates.
- 3. Expand a template folder and click **View Report Templates** to view a list of templates that the folder contains.
- 4. Select template "**List of Users**" from the list and create a **New Report.** Provide a name and description of the new report.
- 5. Select **Role Type** and the **InfoSphere Information Server Component** e.g. Business Glossary, DataStage, Qualitystage etc.
- 6. Click on **Retrieve Values** to populate the Role ID based on the selected Role Type and Component.
- 7. Select **Output Format** i.e. XLS (Excel Report).
- 8. Select **Finish** -> **Save and Run now.**
- 9. Select the **Report name** -> **View Report Result** to get the list of users.
- 10. Repeat the above steps to generate list of users for all InfoSphere Components.

## <span id="page-1-0"></span>**InfoSphere Information Server - PVU Based Products Help**

**Note: PVU Based Products include:** InfoSphere DataStage >=V8.1, InfoSphere Business Glossary, InfoSphere Business Glossary Anywhere, InfoSphere Information Analyzer, InfoSphere DataStage, InfoSphere QualityStage, InfoSphere Information Services Director

Please provide the version.xml file from each server. The default location is:

- Windows: C:\IBM\Information Server\version.xml
- UNIX: /opt/IBM/InformationServer/Version.xml

## **See SAMPLE version.xml file on page 2 (Zoom to 150% to view details**

```
<?xml version="1.0" encoding="UTF-8"?>
- <ProductVersion specversion="1.0">
    <InstallType repository="false" engine="true" domain="true" document="true" currentVersion="8.1.0.1" client="false"/>
   - <Products>
        </Product version="8.1.0.1" tiers="domain" name="servicesbackbone" key="servicesbackbone" installLocation="/opt/IBM/InformationServer/main/"/>
        </Product version="8.1.0.1" tiers="domain,server" name="Information Server" key="informationserver" installLocation="/opt/IBM/InformationServer/main/"/>
        <Product version="8.1.0.1" tiers="domain,server" name="datastage" key="datastage" installLocation="/opt/IBM/InformationServer/main/"/
        </Product version="8.1.0.1" tiers="documentation" name="Documentation" key="datastagedocs" installLocation="/opt/IBM/InformationServer/main/"/>
        <Product version="8.1.0.1" tiers="domain" name="Business Glossary" key="businessglossary" installLocation="/opt/IBM/InformationServer/main/"/
        <Product version="8.1.0.1" tiers="domain" name="Business Glossary Anywhere" key="businessglossaryanywhere" installLocation="/opt/IBM/InformationServer/main/"/>
        <Product version="8.1.0.1" tiers="domain.server" name="Information Server Manager" key="isenterprise" installLocation="/opt/IBM/InformationServer/main/"/
        <Product version="8.1.0.1" tiers="domain,server" name="Metadata Workbench" key="metadataworkbench" installLocation="/opt/IBM/InformationServer/main/"/>
        <Product version="8.1.0.1" tiers="domain" name="Fast Track" key="fasttrackinstaller" installLocation="/opt/IBM/InformationServer/main/"/
        <Product version="8.1.0.1" tiers="domain,server" name="Information Analyzer" key="informationanalyzer" installLocation="/opt/IBM/InformationServer/main/"/>
     </Products>
    <Models>
        <Model name="XMetaBasePackage.jar"/>
        <Model name="XMetaCore.jar"/
        <Model name="XMetaQuery.jar"/>
        <Model name="storage.jar"/:
        <Model name="XMetaAnalysis.jar"/>
        <Model name="GenericMetadata.jar"/>
        <Model name="XMetaLinkPointElements.jar"/>
        <Model name="ASCLModel.jar"/>
        <Model name="ASCLBI.jar"/>
        <Model name="ASCLCT.jar"/>
        <Model name="OMDModel.iar"/>
        <Model name="invocation.jar"/>
        <Model name="j2ee.jar"/>
        <Model name="licensing.jar"/>
        <Model name="logging.jar"/>
        <Model name="monitoring.jar"/>
        <Model name="policy.jar"/>
        <Model name="registration.jar"/>
        <Model name="scheduling.jar"/>
        <Model name="service.jar"/>
        <Model name="web.jar"/>
        <Model name="agent.jar"/>
        <Model name="reporting.jar"/>
        <Model name="DataStageX.jar"/>
        <Model name="DeploymentModel.jar"/>
        <Model name="Decorations.jar"/>
        <Model name="UserData.jar"/>
```
LicensingServiceAdmin -user USERNAME -password PASSWORD -list features

## <span id="page-2-0"></span>**LicensingServerAdmin Help:**

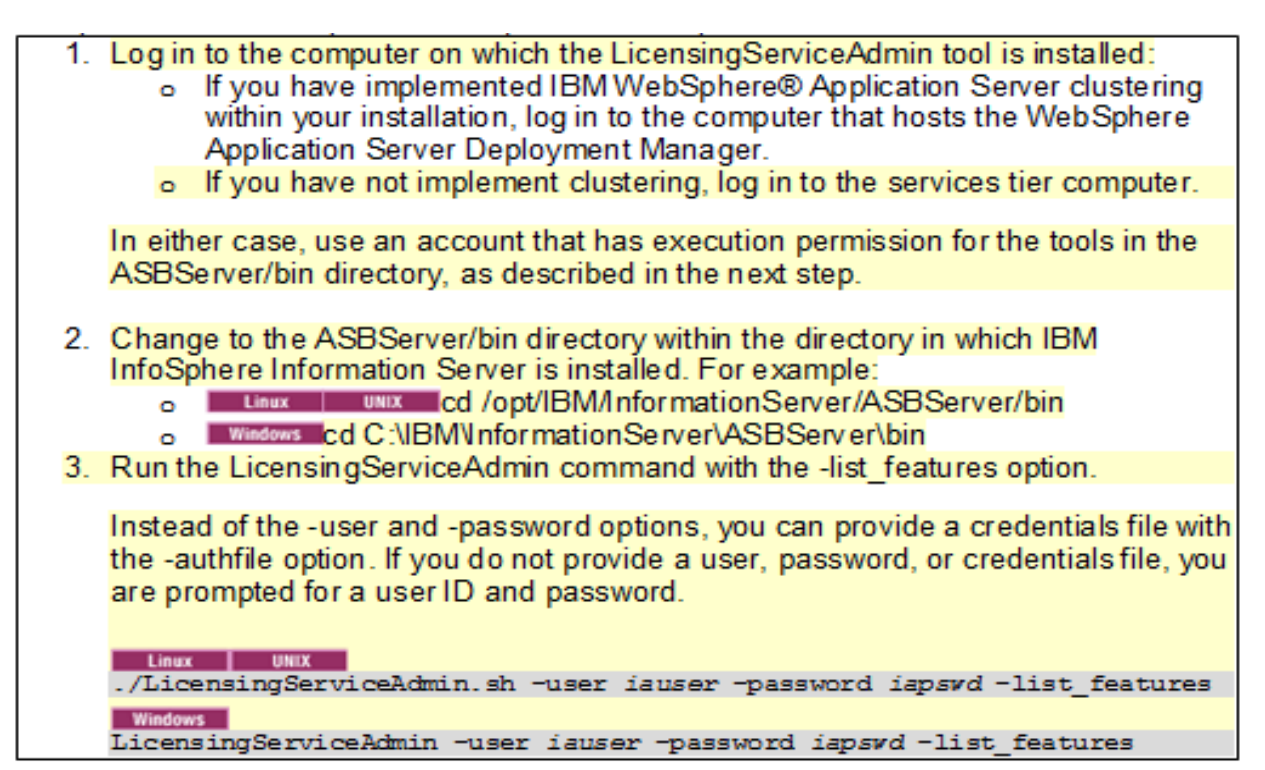

**Sample Output of LicensingServiceAdmin:**

```
DS, DSServer, DSMVS, BalOpt, SAS, QS
Enabled components:
   IBM InfoSphere DataStage
   IBM InfoSphere DataStage Server
  IBM InfoSphere DataStage MVS Edition
   IBM InfoSphere DataStage Balanced Optimization
   IBM InfoSphere DataStage Pack for SAS
  IBM InfoSphere QualityStage
   DataStage and QualityStage Administrator
   DataStage and QualityStage Director
   DataStage and QualityStage Designer
Enabled features:
   job-type = DataStage
   job-type = QualityStage
  licensed-feature = BAL OPT
  licensed-feature = SAS PACK
   canvas = Parallelcanvas = Server
   canvas = MVS
```
Additional resources [InfoSphere Information Server License Information \(all\)](http://www-03.ibm.com/software/sla/sladb.nsf/searchlis/?searchview&searchorder=4&searchmax=0&query=(InfoSphere+Information+Server))